#### **ВТОРОЙ ВСЕРОССИЙСКИЙ КОНКУРС ИНЖЕНЕРИИ И ИЗОБРЕТАТЕЛЬСТВА**

# **«НОВОГОДНИЙ ПОДАРОК»**

Номинация: - самое технологичное решение Выполнили: Школа Кирилл Сергеевич,

> Семенов Владимир Витальевич, ученики 10 класса МБОУ СОШ №13 им. Ф.И. Фоменко

Руководитель: Князев Олег Анатольевич, учитель информатики, физики МБОУ СОШ №13 им. Ф.И.Фоменко

#### **ИДЕЯ ПРОЕКТА**

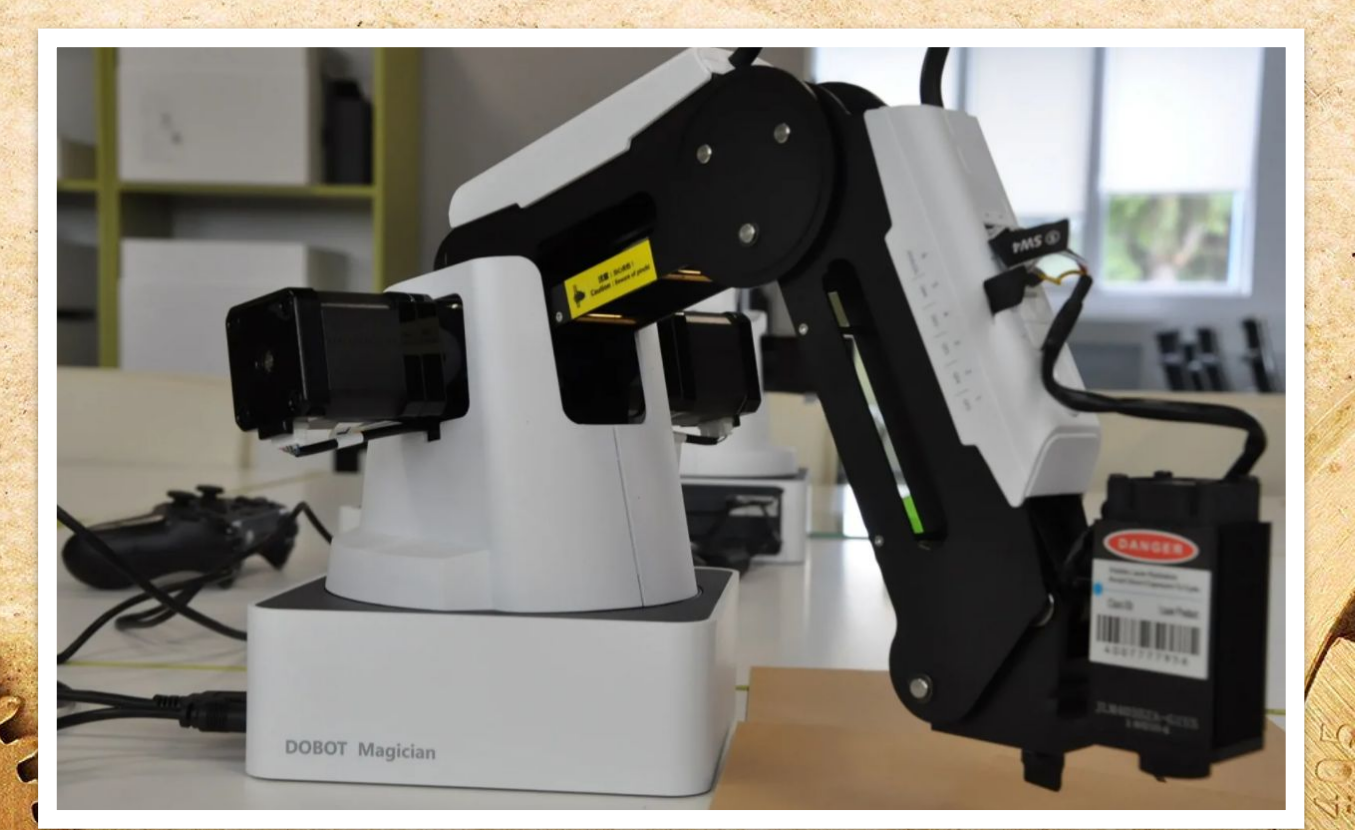

Идея проекта заключается в изучении функций роботизированного манипулятора Dobot Magician, в рамках внеурочной деятельности в школе, с целью использования функций упомянутого устройства для создания новогоднего подарка - открытки-картины на новогоднюю тематику.

#### ПОДКЛЮЧЕНИЕ DOBOT MAGICIAN К ПИТАНИЮ

#### Подключаем Dobot Magician к розетке и роботу с помощью шнура

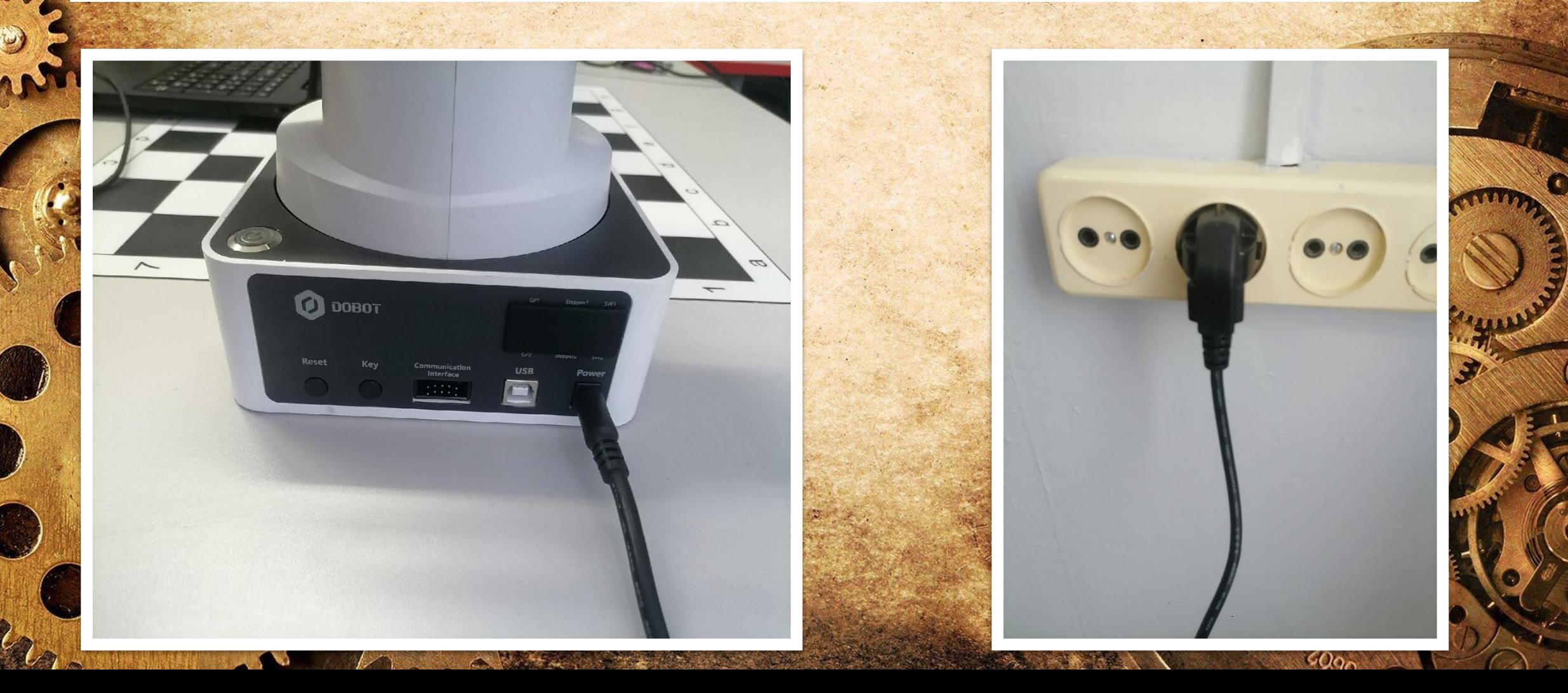

### ПОДКЛЮЧЕНИЕ DOBOT MAGICIAN К НОУТБУКУ

Подключаем Dobot Magician к ноутбуку с помощью usb шнура

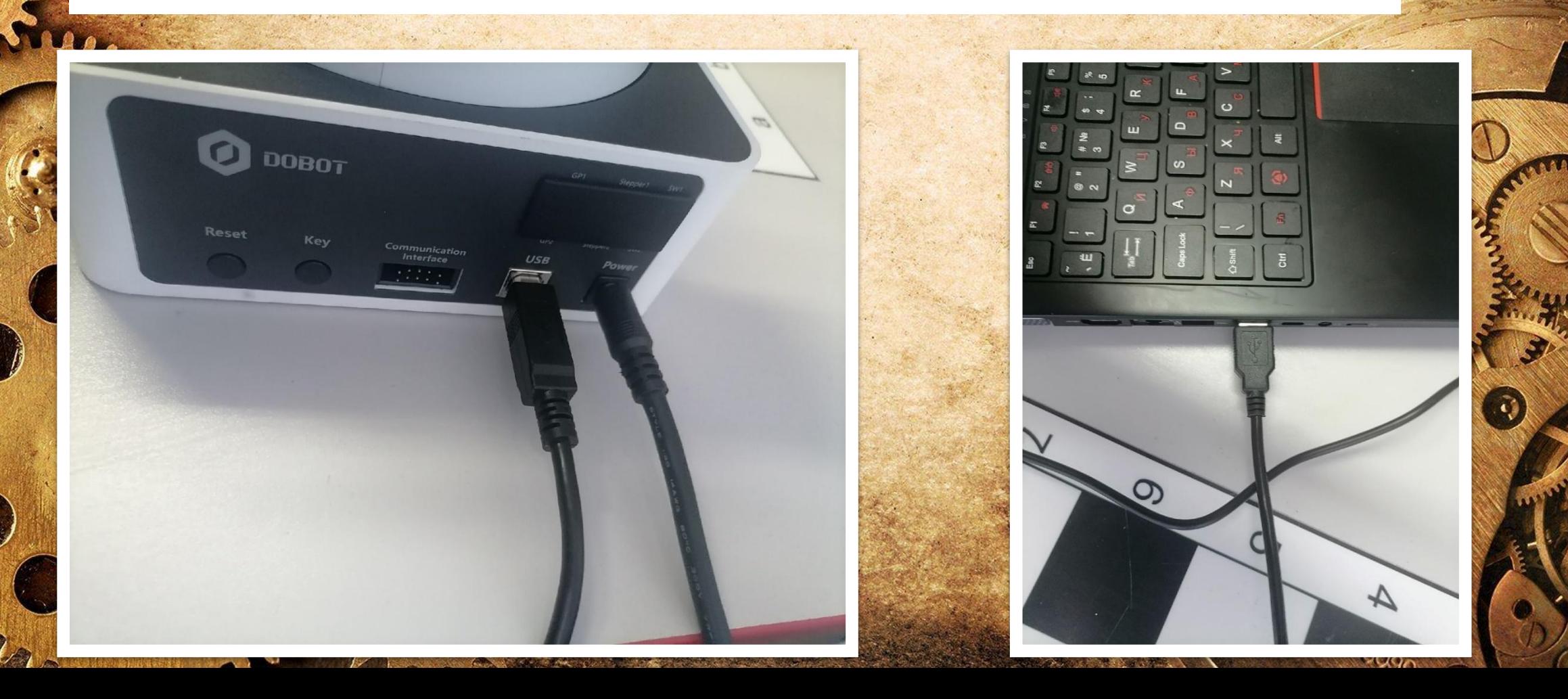

## **УСТАНОВКА ЛАЗЕРНОЙ НАСАДКИ ДЛЯ ВЫЖИГАНИЯ**

Устанавливаем лазер в отсек для насадок Dobot Magician

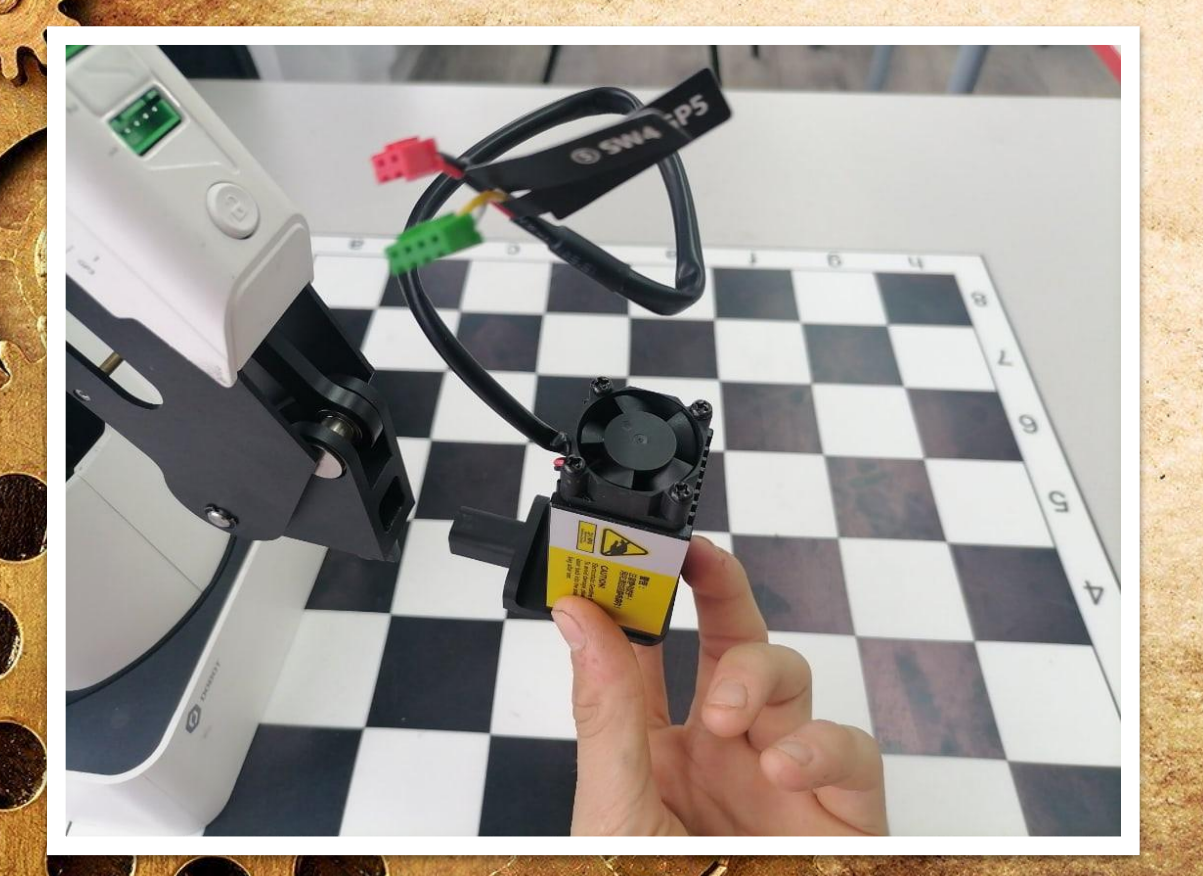

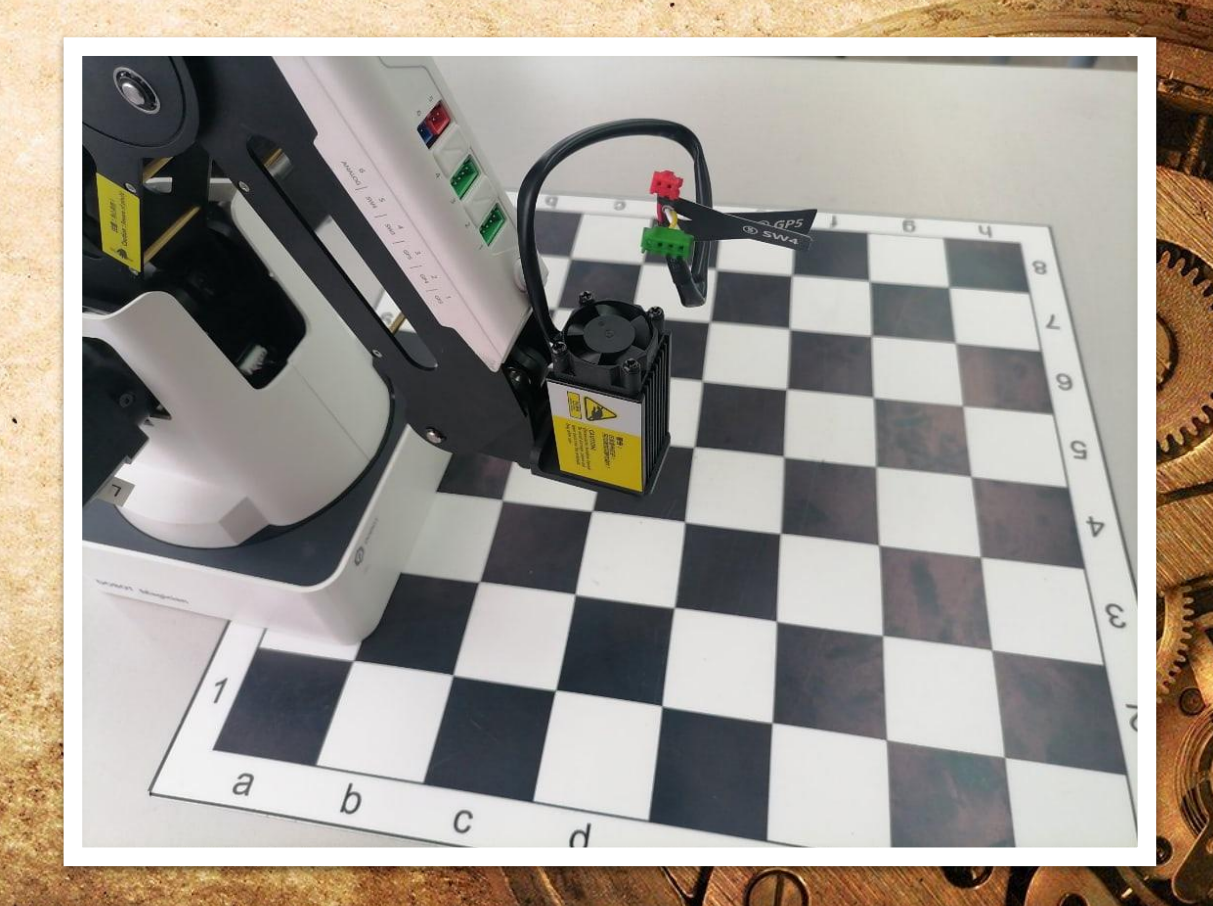

## УСТАНОВКА ЛАЗЕРНОЙ НАСАДКИ ДЛЯ ВЫЖИГАНИЯ

- Вставляем шнуры в соответствующие отверстия
- Закручиваем болт для фиксирования лазера

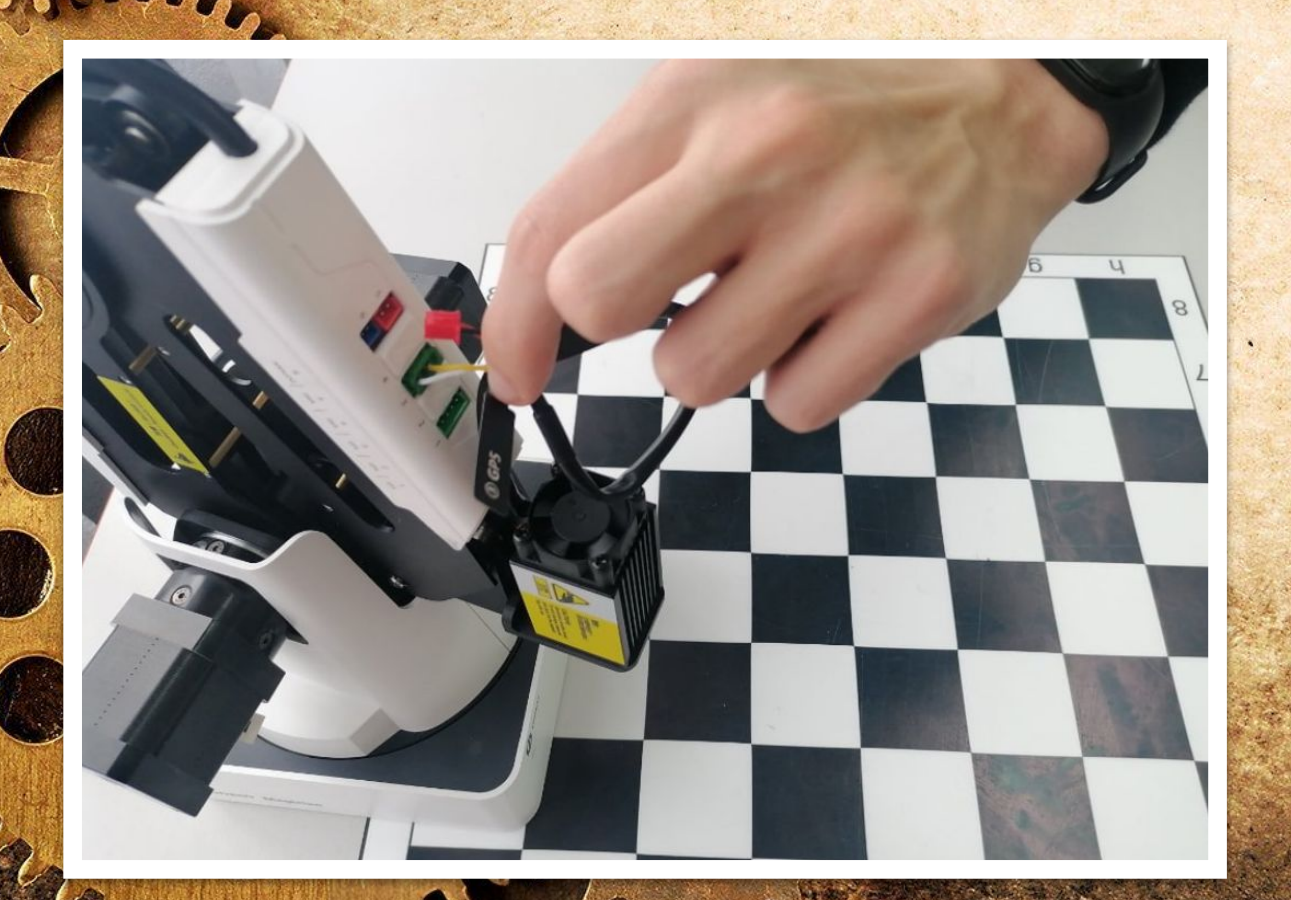

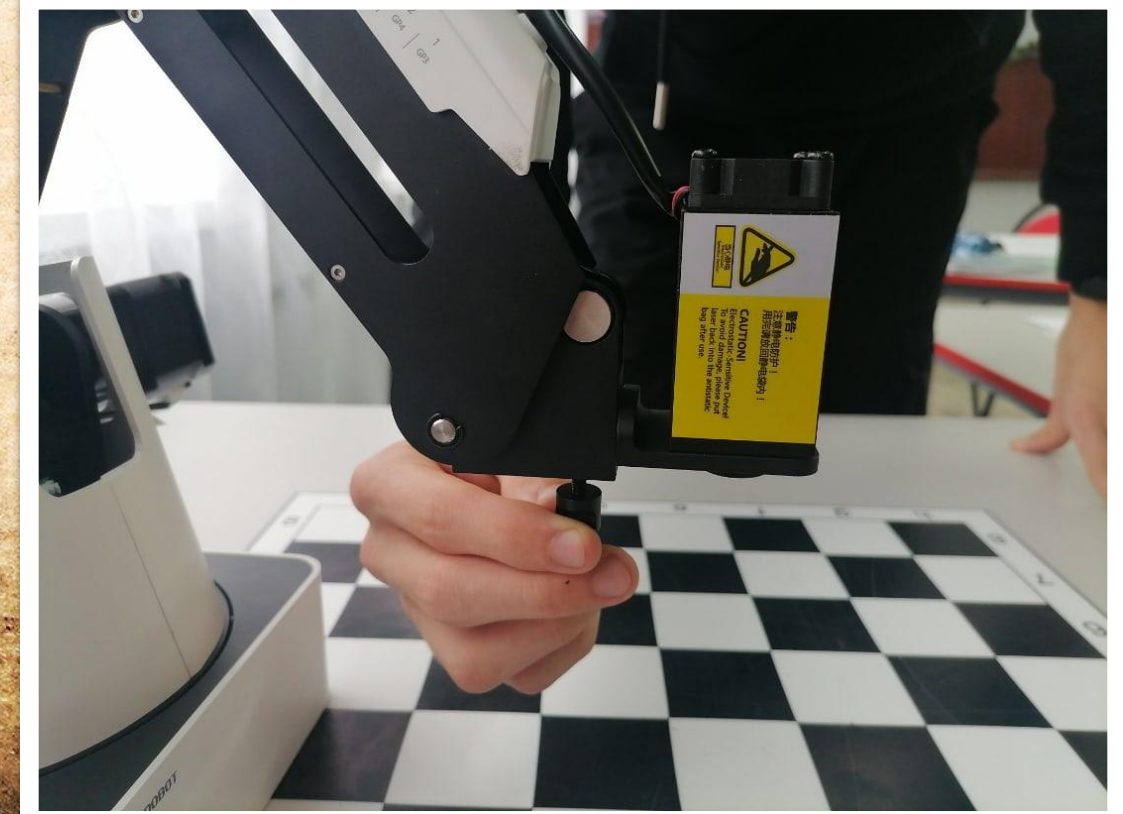

## **ПОДГОТОВКА К ВЫЖИГАНИЮ ЛАЗЕРОМ**

- Включаем Dobot Magician и Заходим в ПО DobotStudio
- В ПО DobotStudio на компьютере выбираем режим «LazerEngraving» (Лазерная гравировка)

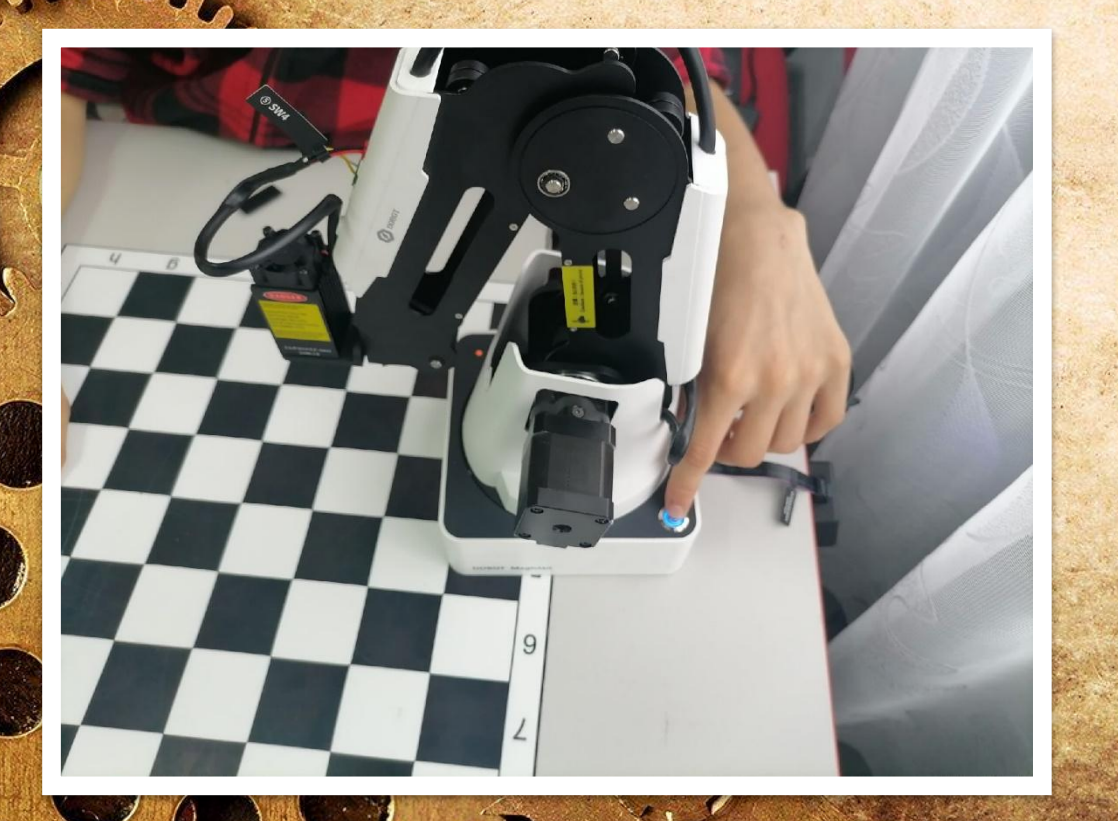

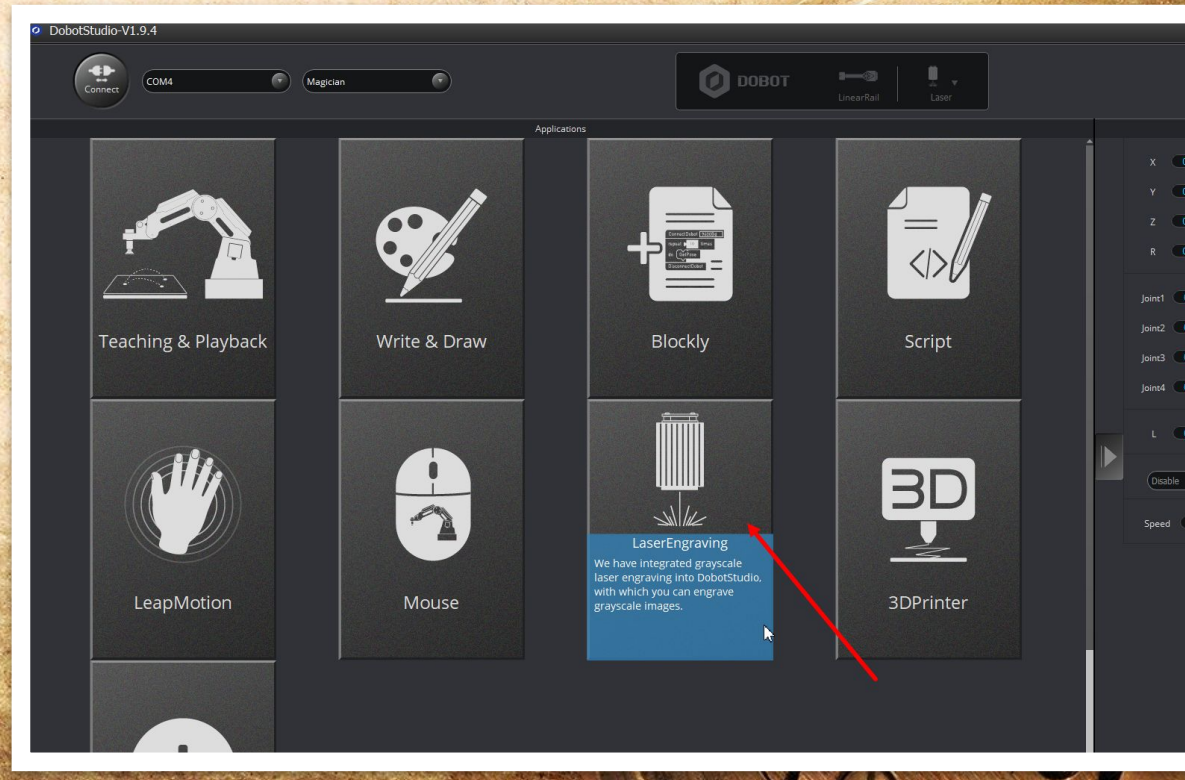

### **ПОДГОТОВКА К ВЫЖИГАНИЮ ЛАЗЕРОМ**

• Вставляем картинку в программу в рабочее поле программы. Для этого, заходим в меню Open и выбираем необходимую картинку, которую можно скачать в сети Интернет или нарисовать в любом графическом редакторе.

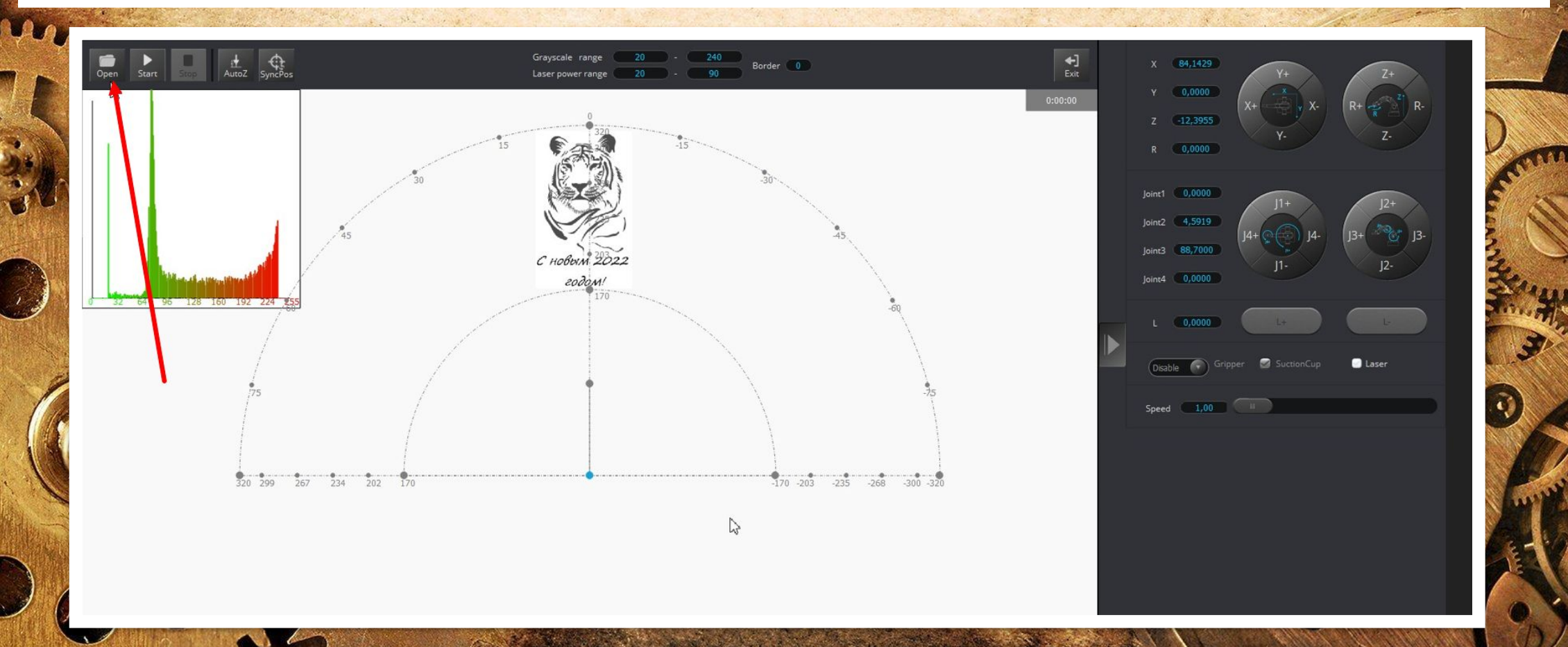

## **ПОДГОТОВКА К ВЫЖИГАНИЮ ЛАЗЕРОМ**

• Устанавливаем высоту нажав кнопку «AutoZ», на которой Dobot Magician будет выжигать во время всего процесса. От высоты зависит площадь взаимодействия лазера с поверхностью (толщина лазерного луча).

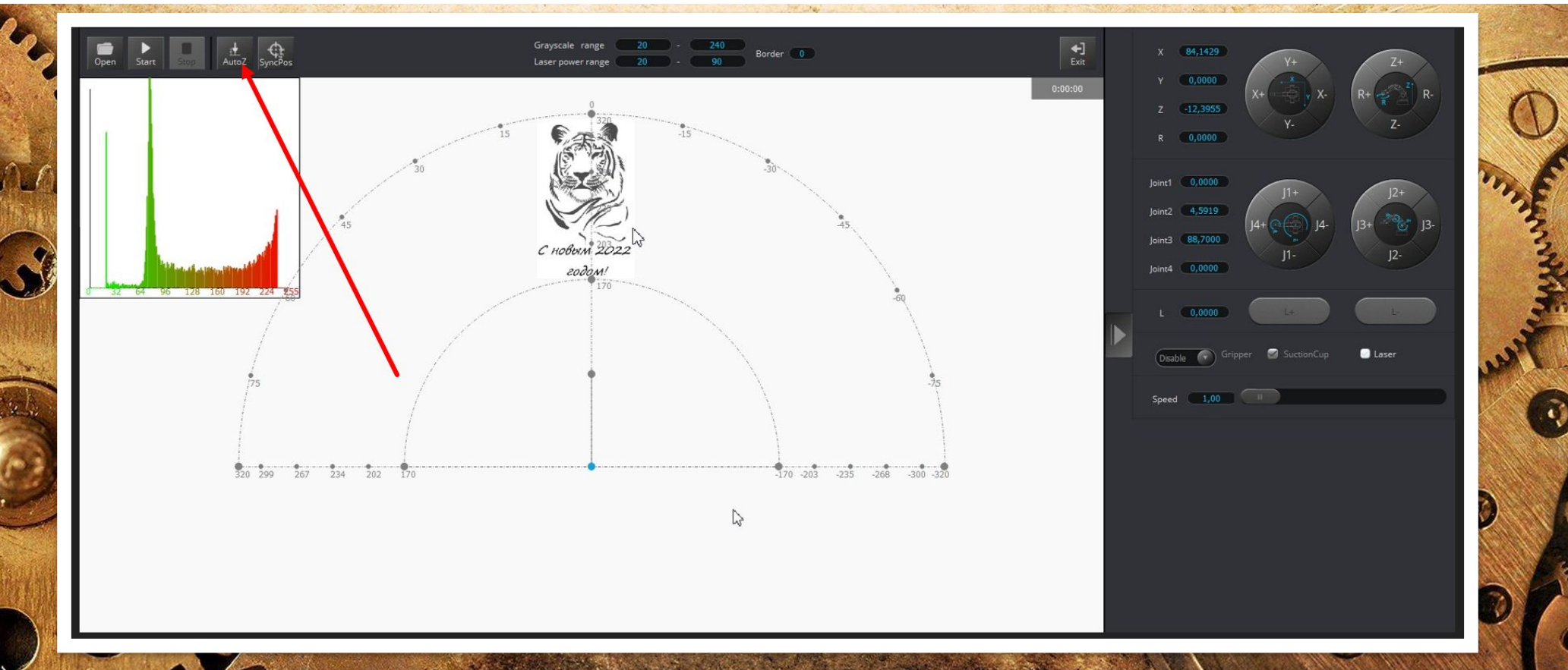

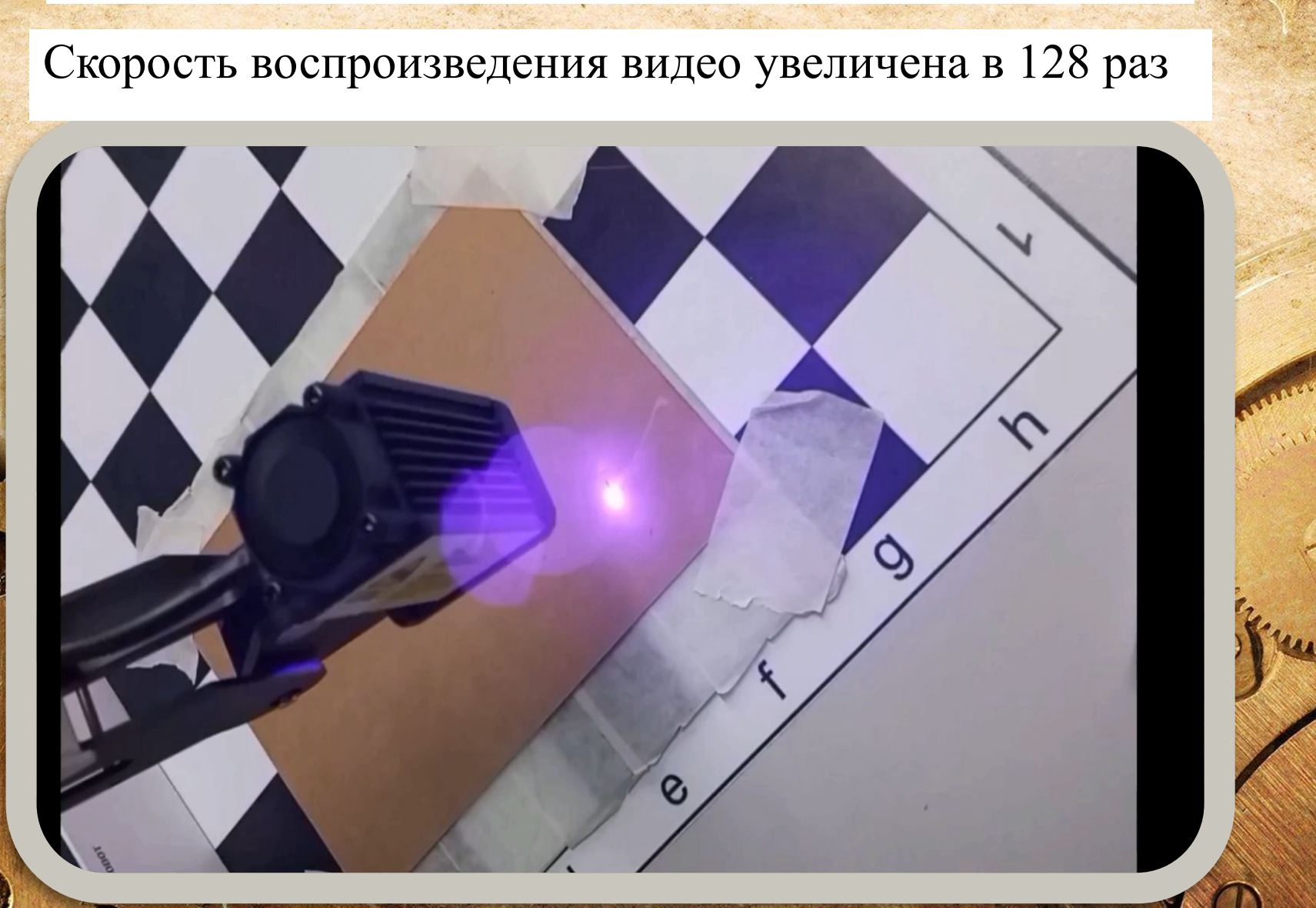

#### **ПРОЦЕСС ВЫЖИГАНИЯ (ВИДЕО)**

# **КОНЕЧНЫЙ РЕЗУЛЬТАТ**

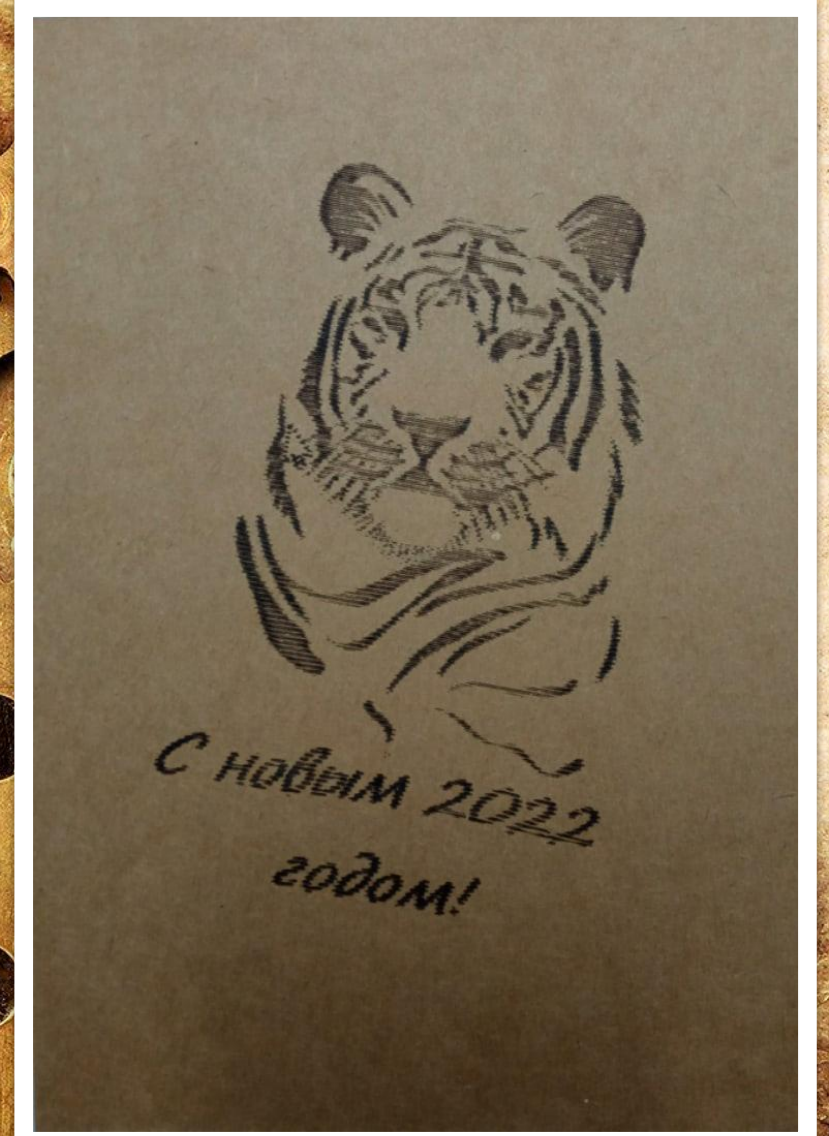

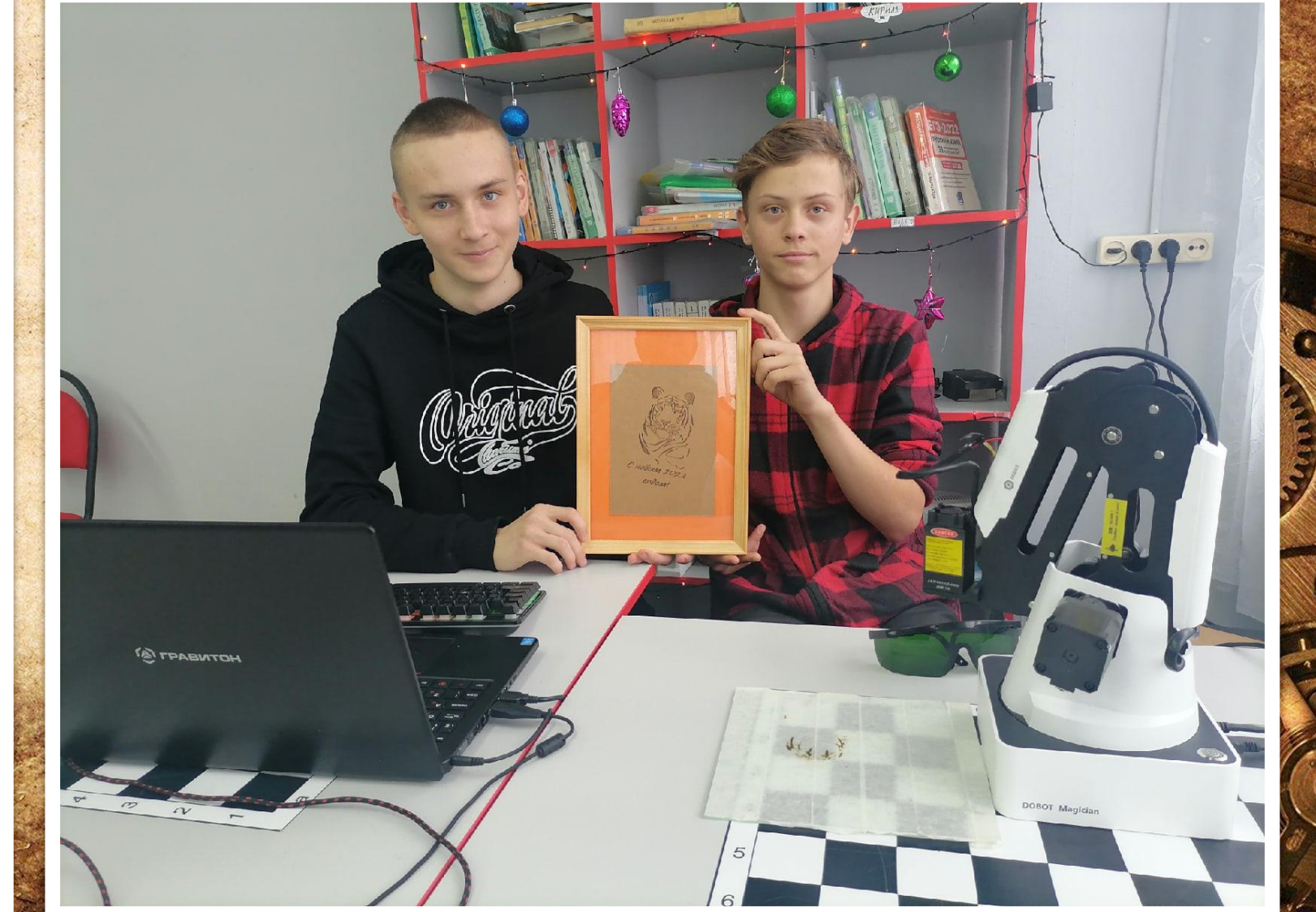

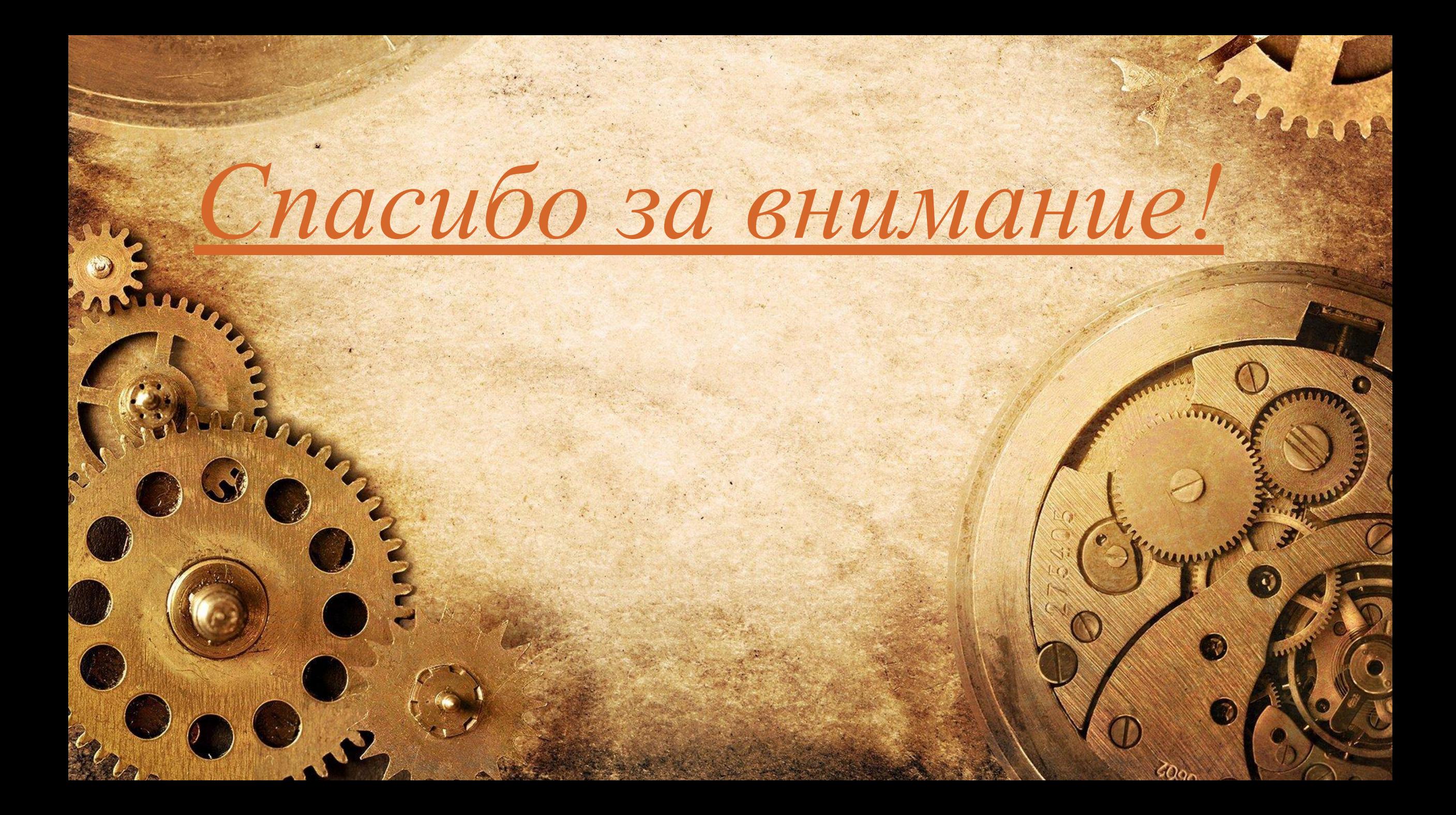